# Security String missing place holder 1234567890

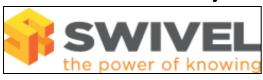

#### **Contents**

- 1 Overview
- 2 Symptom3 Prerequisites
- 4 Solution
- 5 Next Steps Testing

## Overview

This article describes how to overcome the issue of a missing placeholder within email messages containing security strings sent for dual channel authentication.

# **Symptom**

Users are sent security strings by email (SMTP Transport), but the place holder ('1234567890') is missing.

## **Prerequisites**

- This issue has been found in PINsafe version 3.8.4256
- Download the replacement SMTP Transport class here.

### Solution

Upload the replacement SmtpTransport.class file using WinSCP (if using a PINsafe appliance). For more information on WinSCP, see the WinSCP How

If using a PINsafe appliance, replace the existing version of the file here: /usr/local/tomcat/webapps/pinsafe/WEB-INF/classes/com/swiveltechnologies/pinsafe/server/transport/SmtpTransport.class

If you are using a software-only installation of PINsafe, replace the existing version of the file here: <PINsafe Instance>\WEB-INF\classes\com\swiveltechnologies\pinsafe\server\transport\SmtpTransport.class

Where <PINsafe Instance> is specific to your Apache Tomcat install location. Typically this would be something like: C:\Program Files\Apache Tomcat\webapps\pinsafe\

Restart Tomcat after replacing the file.

### **Next Steps - Testing**

Send a new security string to the user. You should now find that the placeholder is sent along with the security string.